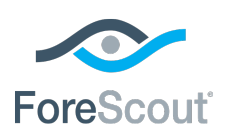

ForeScout® Module Update Release Notes

April 2018

## **Version Information**

ForeScout Extended Module for CrowdStrike version 1.1.

### **Supported CounterACT Versions**

Customers who are working with the following CounterACT version can install the module version 8.0.

#### **Requirements**

- A module license for CrowdStrike Module.
- An active Maintenance Contract for the licensed CrowdStrike module is required.
- Core Extensions Module version 1.0 or above with the IOC Scanner Plugin running.

### **CrowdStrike Requirements**

The module requires the following CrowdStrike Falcon components:

- A valid UUID, API Key, password and connectivity to CrowdStrike Streaming API Version 4.9 or later
- A valid username, password and connectivity to CrowdStrike Query API Version 3.3 or later
- *The Query API requires a special set of username and password credentials that can only be created by support@crowdstrike.com. This is not to be confused with the credentials that you use for the Falcon CrowdStrike user interface.*

#### **Network Requirements**

When your environment routes Internet communications through a proxy server, you will need to configure the connection parameters for the proxy server that handles communication between this CrowdStrike Cloud Platform and its connecting CounterACT device.

To have a good performance, each connecting CounterACT device should handle no more than 40,000 devices on the network. Create multiple connecting appliance clusters if you have more devices on the network.

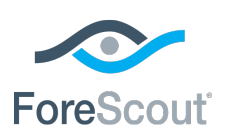

ForeScout® Module Update Release Notes

### **ForeScout Extended Module License Requirements**

This ForeScout Extended Module requires a valid license. Licensing requirements differ based on which licensing mode your deployment is operating in:

- **[Per-Appliance Licensing Mode](#page-1-0)**
- **[Centralized Licensing Mode](#page-3-0)**

#### *Identifying Your Licensing Mode in the Console*

If your Enterprise Manager has a *ForeScout CounterACT See* license listed in the Console, your deployment is operating in Centralized Licensing Mode. If not, your deployment is operating in Per-Appliance Licensing Mode.

Select **Options > Licenses** to see whether you have a *ForeScout CounterACT See* license listed in the table.

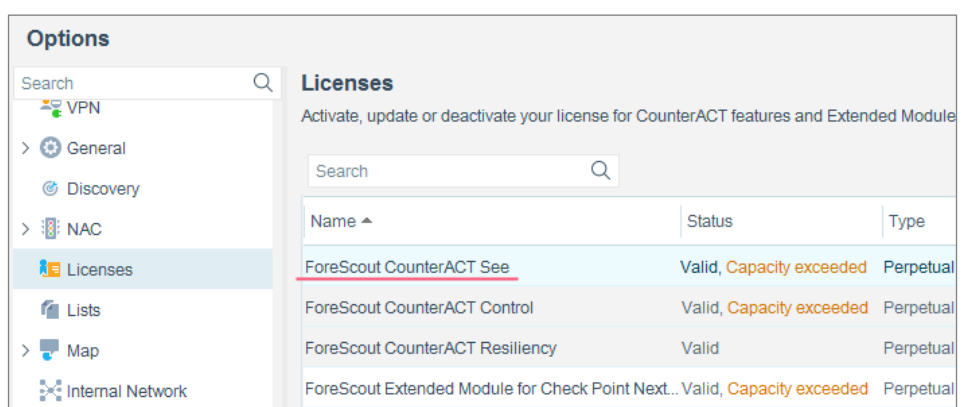

Contact your ForeScout representative if you have any questions about identifying your licensing mode.

### <span id="page-1-0"></span>**Per-Appliance Licensing Mode**

When installing the module you are provided with a 90-day demo module license.

If you would like to continue exploring the module before purchasing a permanent license, you can request a demo license extension. Consult with your ForeScout representative before requesting the extension. You will receive email notification and alerts at the Console before the demo period expires.

When the demo period expires, you will be required to purchase a permanent module license. *In order to continue working with the module, you must purchase the license*.

Demo license extension requests and permanent license requests are made from the CounterACT Console.

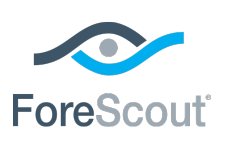

ForeScout® Module Update

### Release Notes

 *This module may have been previously packaged as a component of an Integration Module which contained additional modules. If you already installed this module as a component of an Integration Module, you can continue to use it as such. Refer to the section about module packaging in the CounterACT Administration Guide for more information.*

### **Requesting a License**

When requesting a demo license extension or permanent license, you are asked to provide the device *capacity* requirements. This is the number of devices that you want this license to handle. You must define at least the number of devices currently detected by CounterACT. You can request a license that handles more to ensure that you are licensed for support on additional devices as your deployment grows.

Enter this number in the **Devices** pane of the Module License Request wizard, in the CounterACT, Console Modules pane.

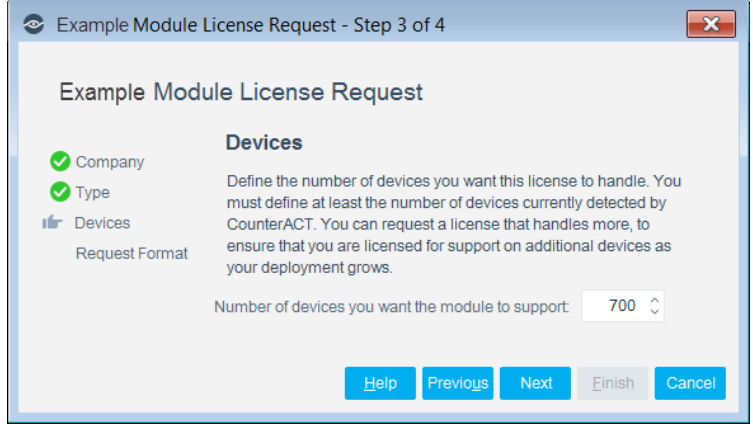

#### **To view the number of currently detected devices:**

- **1.** Select the **Home** tab.
- **2.** In the Views pane, select the **All Hosts** folder. The number in parentheses displayed next to the **All Hosts** folder is the number of devices currently detected.

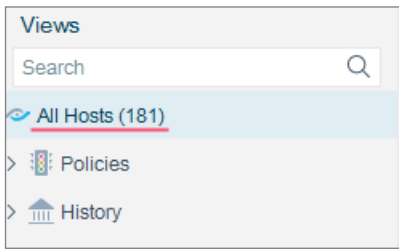

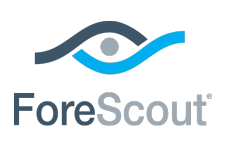

ForeScout® Module Update

Release Notes

### <span id="page-3-0"></span>**Centralized Licensing Mode**

When you set up your CounterACT deployment, you must activate a license file containing valid licenses for each feature you want to work with in your deployment, including Extended Modules. After the initial license file has been activated, you can update the file to add additional Extended Module licenses or change endpoint capacity for existing Extended Modules. For more information on obtaining Extended Module licenses, contact your ForeScout representative.

*No demo license is automatically installed during system installation.* 

License entitlements are managed in the [ForeScout Customer Portal.](https://forescout.force.com/support/) After an entitlement has been allocated to a deployment, you can activate or update the relevant licenses for the deployment in the Console.

Each Extended Module license has an associated capacity, indicating the number of endpoints the license can handle. The capacity of each Extended Module license varies by module, but does not exceed the capacity of the *See* license.

**■** Integration Modules, which package together groups of related licensed *modules, are not supported when operating in Centralized Licensing Mode. Only Extended Modules, packaging individual licensed modules are supported. T*he Open Integration Module is an Extended Module even though it packages more than one module.

### **More License Information**

Refer to the *CounterACT Administration Guide* for information on Extended Module licenses. You can also contact your ForeScout representative or [license@forescout.com](mailto:license@forescout.com) for more information.

## **What's New**

This version contains important [Fixed Issues.](#page-3-1) Installing this release also installs fixes and enhancements provided in previous releases. See [Previous Releases](#page-5-0) for more information. See [How to Install](#page-4-0) for installation details.

## <span id="page-3-1"></span>**Fixed Issues**

There are no fixed issues for this release.

### **Known Limitation**

Detection event volume/velocity varies widely depending on the size of the customer environment. It's typically pretty low volume though, as a ballpark, even a 100K endpoint environment isn't likely to have more than 200 detections per 24 hours.

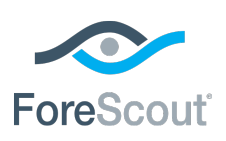

ForeScout® Module Update

### Release Notes

Large deviations from this norm are likely indicators of a misconfiguration or an attack (such as a DDOS).

In these rare instances, CrowdStrike implements throttling to prevent threats or attacks that would DDOS the CrowdStrike cloud or downstream enterprise security software such as a SIEM. A good indication CrowdStrike has started to throttle event detection would be if CounterACT receives an event hours or days after a detection. The following are examples of when CrowdStrike would throttle detection events (example but not limited to):

- **If CrowdStrike identifies the same pattern/detection on the same host and** process, it will only trigger a detection once (not over and over)
- The same pattern/detection and host (without the same process) will only trigger, at most, once every 5 minutes.
- Maximum of 1,000 detections per day on a single endpoint (clear indication that the host should be investigated)

### <span id="page-4-0"></span>**How to Install**

### **To install the module:**

- **1.** Navigate to one of the following ForeScout download portals, depending on the licensing mode your deployment is using:
	- − [Product Updates Portal](https://updates.forescout.com/support/index.php?url=counteract) *Per-Appliance Licensing Mode*
	- − [Customer Portal, Downloads Page](https://forescout.force.com/support/apex/downloads) *Centralized Licensing Mode*

To find out which licensing mode your deployment is working with, see [Identifying Your Licensing Mode in the Console.](#page-5-1)

- **2.** Download the module **.fpi** file.
- **3.** Save the file to the machine where the CounterACT Console is installed.
- **4.** Log into the CounterACT Console and select **Options** from the **Tools** menu.
- **5.** Select **Modules**. The Modules pane opens.
- **6.** Select **Install**. The Open dialog box opens.
- **7.** Browse to and select the saved module **.fpi** file.
- **8.** Select **Install**. The Installation screen opens.
- **9.** Select **I agree to the License Agreement** to confirm that you have read and agree to the terms of the License Agreement, and select **Install**. The installation will not proceed if you do not agree to the license agreement.
- *The installation will begin immediately after selecting Install, and cannot be interrupted or canceled.*
- *In modules that contain more than one component, the installation proceeds automatically one component at a time.*

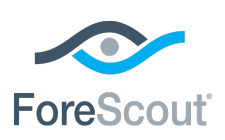

ForeScout® Module Update

### Release Notes

- **10.**When the installation completes, select **Close** to close the window. The installed module is displayed in the Modules pane.
	- *Some components are not automatically started following installation.*

#### <span id="page-5-1"></span>*Identifying Your Licensing Mode in the Console*

If your Enterprise Manager has a *ForeScout CounterACT See* license listed in the Console, your deployment is operating in Centralized Licensing Mode. If not, your deployment is operating in Per-Appliance Licensing Mode.

Select **Options > Licenses** to see whether you have a *ForeScout CounterACT See* license listed in the table.

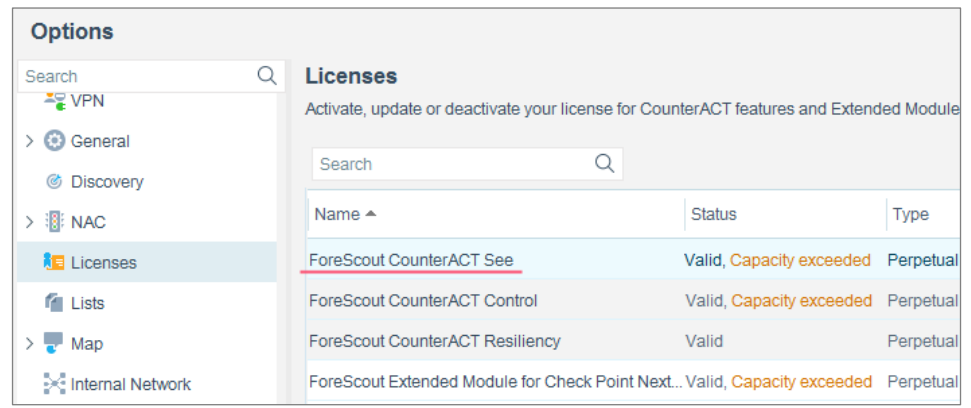

Contact your ForeScout representative if you have any questions about identifying your licensing mode.

## **More Release Information**

This section provides additional release information.

#### **Rollback Support**

Rollback is not available for this module. This means that if you upgrade to this module version and the module does not operate as expected, you cannot roll it back to a previous release.

### <span id="page-5-0"></span>**Previous Releases**

Installing this release also installs fixes and enhancements provided in the releases listed in this section. To view Release Notes of previous version releases, see:

<https://updates.forescout.com/support/files/plugins/crowdstrike/1.0.0/1.0.0-10000109/RN.pdf>

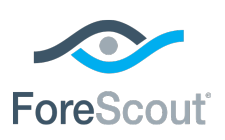

ForeScout® Module Update

Release Notes

## **Legal Notice**

© 2018 ForeScout Technologies, Inc. All rights reserved. ForeScout Technologies, Inc. is a Delaware corporation. A list of our trademarks and patents can be found at [https://www.forescout.com/company/legal/intellectual-property-patents-trademarks.](https://urldefense.proofpoint.com/v2/url?u=https-3A__www.forescout.com_company_legal_intellectual-2Dproperty-2Dpatents-2Dtrademarks&d=DwMFAg&c=L5E2d05je37i-dadkViuXA&r=Z3cI4QPLlfMimB_63ipHyFuWSHGqqAs50hjX-2X1CEw&m=ypFjb5tb21hH81CxdGe-3FT8l4QXZe-hzuDh-eBT-wQ&s=ATQ1mJb4KkN8L9fn2BnpRuwmDWJcze7zyqTbG1PTwkc&e=) Other brands, products, or service names may be trademarks or service marks of their respective owners.

2018-04-11 15:22